# **МЕТОДИЧЕСКИЕ РЕКОМЕНДАЦИИ**

по применению набора реагентов для выявления ДНК *Vibrio cholerae* и идентификации патогенных штаммов *Vibrio cholerae* в биологическом материале и объектах окружающей среды методом полимеразной цепной реакции (ПЦР) с гибридизационно-флуоресцентной детекцией **«АмплиСенс®** *Vibrio cholerae***-FL» Формат FRT**

**АмплиСенс**

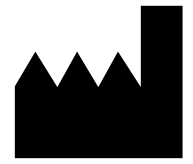

ФБУН ЦНИИ Эпидемиологии Роспотребнадзора, Российская Федерация, 111123, город Москва, улица Новогиреевская, дом 3А

### **ОГЛАВЛЕНИЕ**

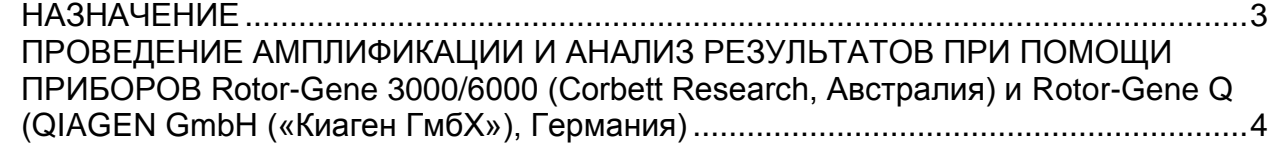

#### <span id="page-2-0"></span>**НАЗНАЧЕНИЕ**

 $\overline{a}$ 

Методические рекомендации описывают порядок действий при использовании набора реагентов для выявления ДНК *Vibrio сholerae* и идентификации патогенных штаммов *Vibrio сholerae* в биологическом материале и объектах окружающей среды методом полимеразной цепной реакции (ПЦР) с гибридизационно-флуоресцентной детекцией **«АмплиСенс®** *Vibrio сholerae***-FL»** совместно с приборами для ПЦР в режиме «реального времени»:

- RotorGene 3000, RotorGene 6000 (Corbett Research, Австралия),
- Rotor-Gene Q (QIAGEN GmbH («Киаген ГмбХ»), Германия).

#### **Соответствие названий флуорофоров и каналов детекции**

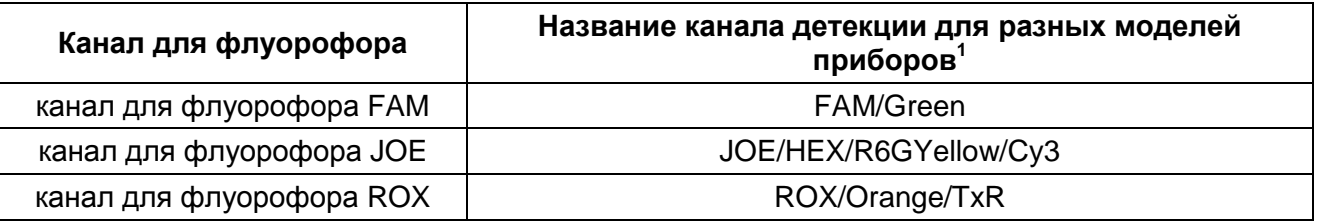

Идентификация ДНК холерных вибрионов всех серогрупп возбудителя проводится по наличию последовательности Hly, идентификация патогенных штаммов *Vibrio cholerae* осуществляется по наличию основных факторов вирулентности – CtxA, tcpA, принадлежность к серогруппе О1 определяется по наличию амплификации мишени wbeT и принадлежность к серогруппе О139 определяется по наличию амплификации мишени wbfR. Постановка реакций осуществляется в формате «мультиплекс» в двух пробирках, содержащих ПЦРсмесь-1-FRT *Vibrio сholerae* скрин и ПЦР-смесь-1-FRT *Vibrio сholerae* тип (табл. 1).

Таблица 1

**Соответствие наименования ПЦР-смесей-1-FRT и каналов детекции при использовании набора реагентов «АмплиСенс®** *Vibrio сholerae***-FL»**

| ПЦР-смесь-1-FRT                       | Детекция по каналу |                   |                   |
|---------------------------------------|--------------------|-------------------|-------------------|
|                                       | <b>FAM/Green</b>   | <b>JOE/Yellow</b> | <b>ROX/Orange</b> |
| ПЦР-смесь-1-FRT Vibrio cholerae скрин | CtxA               | <b>BKO</b>        | tcpA              |
| ПЦР-смесь-1-FRT Vibrio cholerae тип   | wbeT               | Hly               | wbfR              |

Название каналов детекции для соответствующего детектора см. в соответствующем разделе методических рекомендаций к набору реагентов.

## <span id="page-3-0"></span>**ПРОВЕДЕНИЕ АМПЛИФИКАЦИИ И АНАЛИЗ РЕЗУЛЬТАТОВ ПРИ ПОМОЩИ ПРИБОРОВ Rotor-Gene 3000**/**6000 (Corbett Research, Австралия) и Rotor-Gene Q (QIAGEN GmbH («Киаген ГмбХ»), Германия)**

Для работы с прибором Rotor-Gene 3000 следует использовать программу Rotor-Gene версии 6, с приборами Rotor-Gene 6000 и Rotor-Gene Q – программу Rotor-Gene 6000 версии 1.7 (build 67) или выше.

**Далее по тексту термины, соответствующие разным версиям приборов и программного обеспечения указаны в следующем порядке: для англоязычной версии программы Rotor-Gene 3000/для англоязычной версии программы Rotor-Gene 6000/Q/для русскоязычной версии программы Rotor-Gene 6000/Q.**

Провести этапы пробоподготовки и приготовления реакционных смесей согласно инструкции к набору реагентов. При использовании приборов Rotor-Gene 3000, Rotor-Gene 6000 и Rotor-Gene Q рекомендуется использование прозрачных ПЦРпробирок на 0,2 мл с плоской крышкой. Поместить микропробирки в ячейки ротора прибора Rotor-Gene 3000/6000/Q начиная с ячейки номер 1 (ячейки ротора пронумерованы, эти номера используются в дальнейшем для программирования положения проб в амплификаторе); установить ротор в прибор, закрыть крышку.

**ВНИМАНИЕ!** Если проводится одновременная постановка «Скрин» и «Тип», калибровку необходимо проводить по пробирке «К-» с ПЦР-смесью-1-FRT *Vibrio сholerae* скрин, то есть поместить её в 1-ю позицию ротора.

#### **Программирование амплификатора**

- 1. Нажать кнопку *New/Новый* в основном меню программы.
- 2. В открывшемся окне выбрать меню *Advanced/Детальный мастер* и шаблон запуска эксперимента *Dual Labeled Probe/Hydrolysis probes/Флуоресцентные зонды (TaqMan)*. Нажать кнопку *New/Новый.*
- 3. Выбрать тип ротора *36-Well Rotor/36-луночный ротор*. Поставить отметку в окошке рядом с надписью *No Domed 0.2 ml Tubes/Locking ring attached/Кольцо закреплено*.
- 4. Нажать кнопку *Next/Далее*.
- 5. Выбрать объем реакционной смеси: *Reaction volume/Объем реакции* -25 мкл. Для прибора Rotor-Gene 6000 должно быть отмечено окошко *15 l oil layer volume/15 мкл объем масла/воска*. Если отметка не стоит по умолчанию, поставить галочку с помощью мышки.
- 6. Нажать кнопку *Next/Далее*.
- 7. В верхней части окна нажать кнопку *Edit profile/Редактор профиля*.
- 8. Задать следующие параметры эксперимента:
	- 1. Hold/Удерж. темп-ры 95 °С 5 мин
	- 2. Cycling/Циклирование 95 °С 10 с
		- 60 °С 25 с
			- 72 °С 10 с

Cycle repeats/Цикл повторить – 10 times/раз.

3. Cycling2/Циклирование2 95 °С – 10 с

56 °С – 25 секунд – Детекция

72 °С – 10 с

Cycle repeats/Цикл повторить – 35 times/раз.

Флуоресценцию измеряют при **56 °С** (во втором блоке циклирования) на каналах **FAM/Green**, **JOE/Yellow и ROX/Orange**.

- 4. Нажать кнопку *OK/Да*.
- 9. В нижней части окна нажать кнопку *Calibrate/Gain Optimisation…/Опт. уровня сигн***.** В открывшемся окне нажать кнопку *Calibrate Acquiring/Optimise Acquiring/Опт. детек-мых*. Пометить галочкой бокс в строке *Perform Calibration Before 1st Acquisition/Perform Optimisation Before 1st Acquisition/Выполнить оптимизацию при 1-м шаге детекции.* Для всех каналов детекции (**FAM/Green, JOE/Yellow** и **ROX/Orange)** необходимо указать в графе *Min Reading/Миним. Сигнал* значение **5***,* а в графе *Max Reading/Максим. Сигнал –* значение **10.** В графе *Tube position/Позиция Пробирки* указан номер пробирки, по которой будет автоматически выбран параметр *gain/усиление сигнала* (по умолчанию это 1-я позиция в роторе, поэтому в 1-ой позиции в роторе должна находиться пробирка с реакционной смесью).

Закрыть окно *Auto Gain Calibration Setup/Авто-оптимизация уровня сигнала*, нажав кнопку *Close/Закрыть*. Нажать кнопку *Next/Далее*.

- 10.Поместить предварительно подготовленные пробирки в амплификатор. Запустить амплификацию кнопкой *Start run/Старт*.
- 11.Дать название эксперименту и сохранить его на диске (в этом файле будут автоматически сохранены результаты данного эксперимента).

В процессе работы амплификатора или по окончании его работы необходимо запрограммировать положение пробирок в карусели. Для этого надо использовать кнопку *Edit samples/Правка образцов* (в нижней правой части основного окна). Все пробы и контроли обозначить в меню *Samples/Образцы* как *Unknown/Образец*. Нажать кнопку *Finish/Закончить*.

После окончания выполнения программы амплификации приступить к анализу и интерпретации результатов.

#### **Анализ результатов**

**ВНИМАНИЕ!** Анализ данных для каждой ПЦР-смеси-1 следует проводить индивидуально, выделив область пробирок, относящихся к данной ПЦР-смеси-1.

Анализ результатов амплификации с ПЦР-смесью-1-FRT *Vibrio сholerae* скрин:

- 1. Активировать нажатием в меню кнопки *Analysis/Анализ*, выбрать режим анализа *Quantitation/Количественный*, активировать кнопку *Cycling A. FAM/Cycling A. Green*, *Show/Показать*.
- 2. Отменить автоматический выбор уровня пороговой линии *Threshold/Порог*.
- 3. В меню основного окна (Quantitation analysis/Количественный анализ) должна быть активирована кнопка *Dynamic tube/Динамич.фон*.
- 4. Выбрать линейную шкалу графического изображения результатов, нажав кнопку *Linear scale/Линейная шкала***,** в нижней части окна справа (если эта шкала активна по умолчанию, вместо кнопки *Linear scale/Линейная шкала* видна кнопка *Log scale/Лог.шкала*).
- 5. В меню *More settings/Outlier Removal/Устранение выбросов* установить значение *NTC threshold/Порог Фона – ПФ (NTC) –* **5%***.*
- 6. В меню *CT Calculation/Вычисление CT* (в правой части окна) выставить уровень пороговой линии *Threshold/Порог =* **0.05***.*
- 7. В таблице результатов (окно *Quant. Results/Количественные Результаты*) появятся значения *Ct*.
- 8. Выполнить такие же операции для каналов **JOE/Yellow** и **ROX/Orange**, используя те же параметры по пунктам 1-5.
- 9. В меню *CT Calculation/Вычисление CT* (в правой части окна) для канала *JOE/Yellow* выставить уровень пороговой линии *Threshold/Порог =* **0.05***.*
- 10.В меню *CT Calculation/Вычисление CT* (в правой части окна) для канала **ROX/Orange** выставить уровень пороговой линии *Threshold/Порог* **= 0.1**.

Анализ результатов амплификации с ПЦР-смесью-1-FRT *Vibrio сholerae* тип:

- 1. Активировать нажатием в меню кнопки *Analysis/Анализ*, выбрать режим анализа *Quantitation/Количественный*, активировать кнопку *Cycling A. FAM/Cycling A. Green*, *Show/Показать*.
- 2. Отменить автоматический выбор уровня пороговой линии *Threshold/Порог*.
- 3. В меню основного окна (Quantitation analysis/Количественный анализ) должна быть активирована кнопка *Dynamic tube/Динамич.фон*.
- 4. Выбрать линейную шкалу графического изображения результатов, нажав кнопку *Linear scale/Линейная шкала***,** в нижней части окна справа (если эта шкала активна по умолчанию, вместо кнопки *Linear scale/Линейная шкала* видна кнопка *Log scale/Лог.шкала*).
- 5. В меню *More settings/Outlier Removal/Устранение выбросов* установить значение *NTC threshold/Порог Фона – ПФ (NTC) –* **5%***.*
- 6. В меню *CT Calculation/Вычисление CT* (в правой части окна) выставить уровень пороговой линии *Threshold/Порог =* **0.05***.*
- 7. В таблице результатов (окно *Quant. Results/Количественные Результаты*) появятся значения *Ct*.
- 8. Выполнить такие же операции для каналов **JOE/Yellow** и **ROX/Orange**, используя те же параметры по пунктам 1-5.
- 9. В меню *CT Calculation/Вычисление CT* (в правой части окна) для канала **JOE/Yellow** выставить уровень пороговой линии *Threshold/Порог =* **0.05***.*
- 10.В меню *CT Calculation/Вычисление CT* (в правой части окна) для канала **ROX/Orange** выставить уровень пороговой линии *Threshold/Порог =* **0.1**.

#### **Интерпретация результатов**

Результаты интерпретируются на основании наличия (или отсутствия) пересечения кривой флуоресценции с установленной на соответствующем уровне пороговой линией (что соответствует наличию (или отсутствию) значения порогового цикла *Ct* в соответствующей графе в таблице результатов).

**Результат анализа считается достоверным только в случае прохождения положительных и отрицательных контролей амплификации и отрицательного контроля выделения ДНК (см. табл. 2 и 3).**

Таблица 2

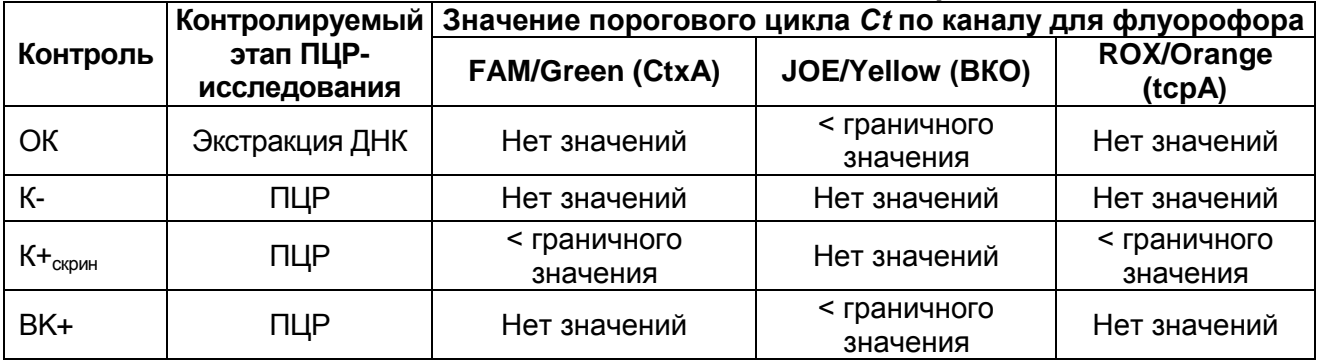

#### **Результаты для контролей различных этапов ПЦР-исследования с ПЦР-смесью-1-FRT** *Vibrio сholerae* **скрин**

**Формат FRT Форма 2**: **REF** R-B53(RG), **REF** H-0582-1-2 / **VER** 29.03.21 / стр. 7 из 10

#### Таблица 3

#### **Результаты для контролей различных этапов ПЦР-исследования с ПЦР-смесью-1-FRT** *Vibrio сholerae* **тип**

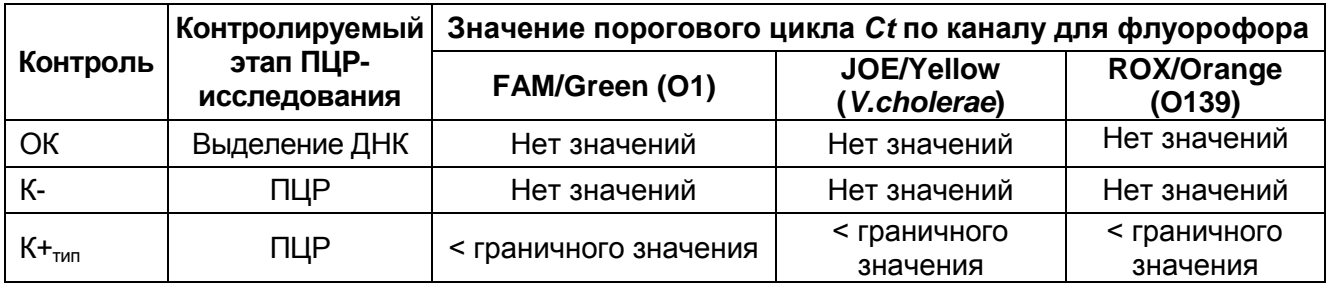

- 1. **Образец считается положительным** по искомой мишени, если в таблице результатов пороговых циклов по соответствующему каналу, например, FAM/Green (*Quant. Results – Cycling A. FAM/Green*), для него определено значение *Ct*, не превышающее граничного значения.
- 2. **Образец считается отрицательным** по искомой мишени, если в таблице пороговых циклов по соответствующему каналу для него не указывается значение *Ct* (кривая флуоресценции не пересекает пороговую линию **– Threshold**).
- 3. Образцы с ПЦР-смесью-1-FRT *Vibrio сholerae* скрин для которых отсутствуют значения *Ct* по каналам FAM/Green и ROX/Orange, а также отсутствует значение *Ct* (или получено значение *Сt* более граничного значения) по каналу JOE/Yellow, требуют повторного проведения этапов экстракции ДНК и ПЦР.
- 4. Результаты тестирования образцов, для которых получен положительный результат по любой мишени, кроме Hly (отрицательный результат по каналу JOE/Yellow с ПЦР-смесью-1-FRT *Vibrio сholerae* тип) и получено значение *Ct* менее граничного по каналу JOE/Yellow с ПЦР-смесью-1-FRT *Vibrio сholerae* скрин, считать невалидными. Требуются повторные забор материала и исследование.
- 5. Результаты тестирования образцов с ПЦР-смесью-1-FRT *Vibrio сholerae* тип, для которых отсутствует значение *Ct* по каналу JOE/Yellow, и выполняются условия пункта 3, считаются невалидными и требуют повторного проведения экстракции ДНК и ПЦР.

Таблица 4

#### **Интерпретация результатов ПЦР-исследования**

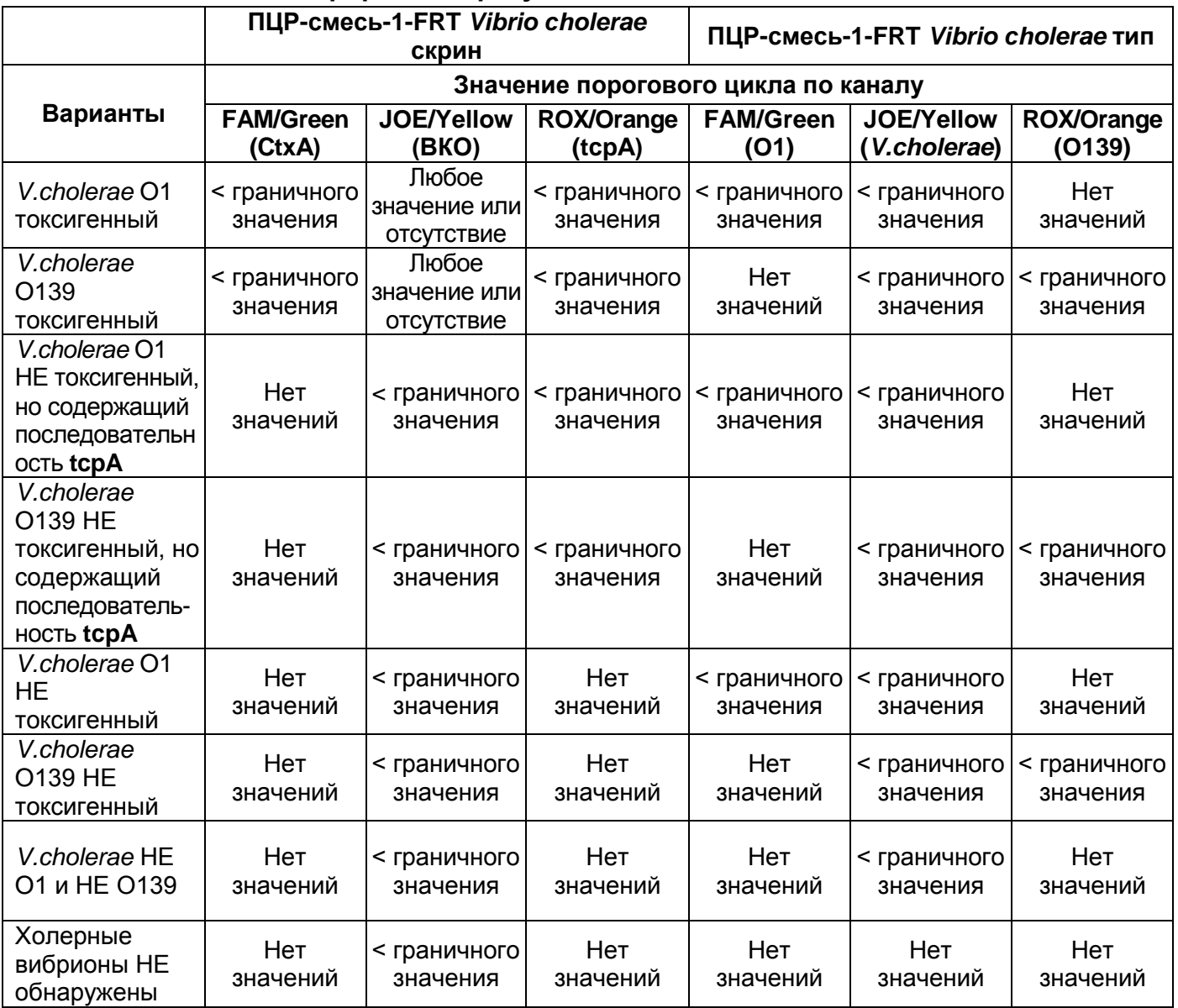

#### **Возможные ошибки:**

- 1. Появление любого значения *Ct* в таблице результатов для отрицательного контрольного образца этапа экстракции (на каналах FAM/Green и/или ROX/Orange – для ПЦР-смеси-1-FRT *Vibrio сholerae* скрин и/или на любом из каналов – для ПЦР-смеси-1-FRT *Vibrio сholerae* тип) и для отрицательного контроля ПЦР (ДНКбуфер) (на любом из каналов) свидетельствует о наличии контаминации реактивов или образцов. В этом случае результаты анализа положительных по данному каналу проб считаются недействительными. Требуется повторить анализ всех положительных по данному каналу проб, а также предпринять меры по выявлению и ликвидации источника контаминации.
- 2. Отсутствие положительного сигнала в пробах с положительными контролями

ПЦР может свидетельствовать о неправильно выбранной программе амплификации и о других ошибках, допущенных на этапе постановки ПЦР. В таком случае необходимо провести ПЦР повторно для всех отрицательных проб.